# l'm a Biologist, not a Programmer!

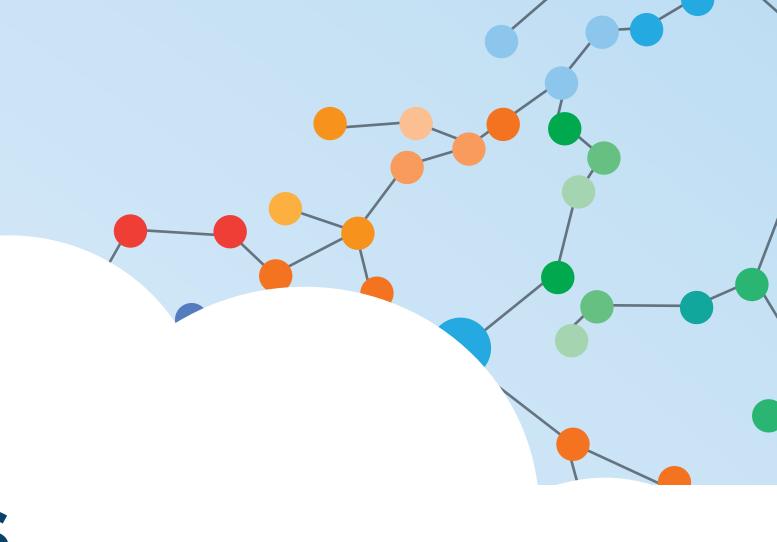

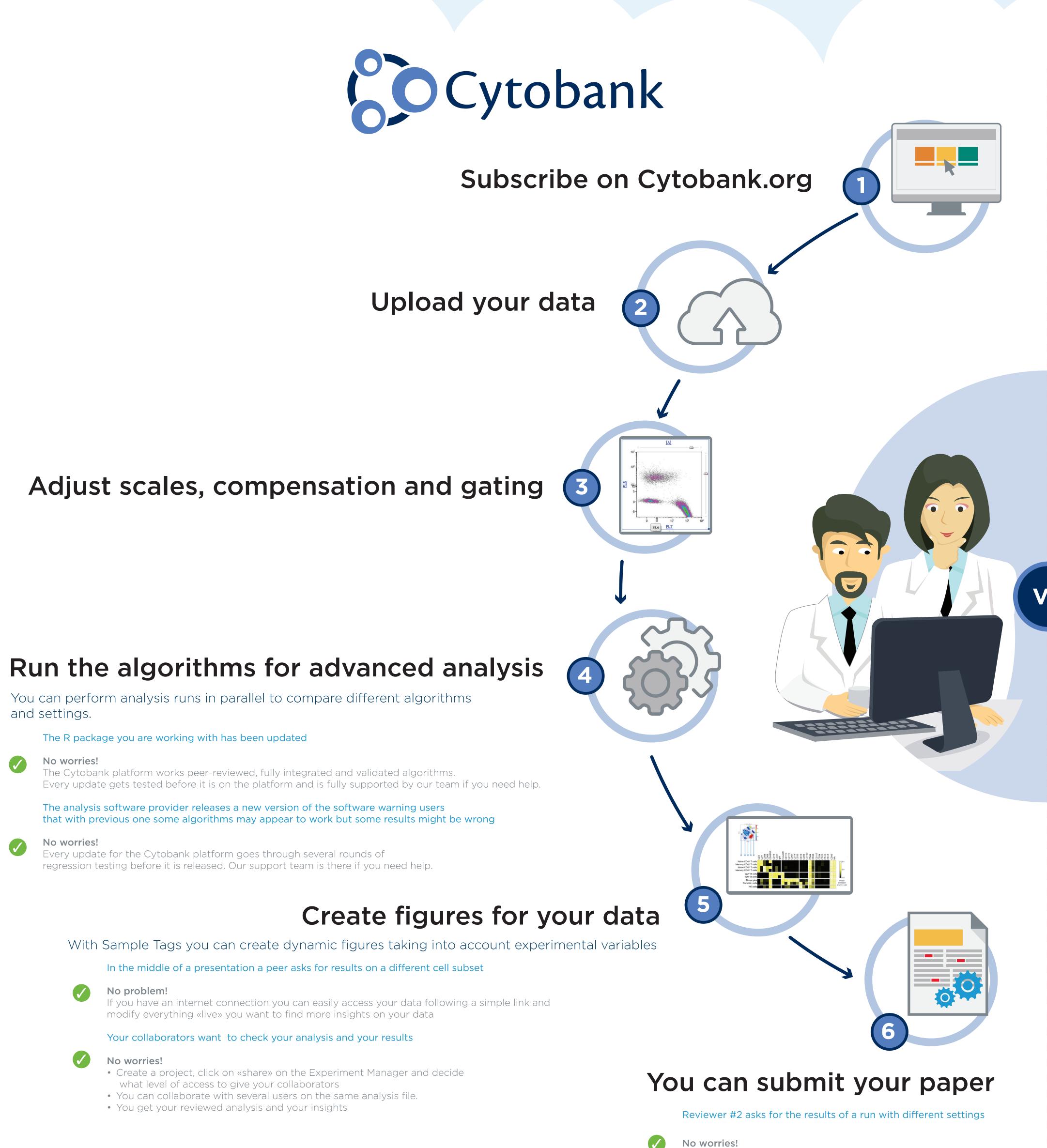

## Other Solutions

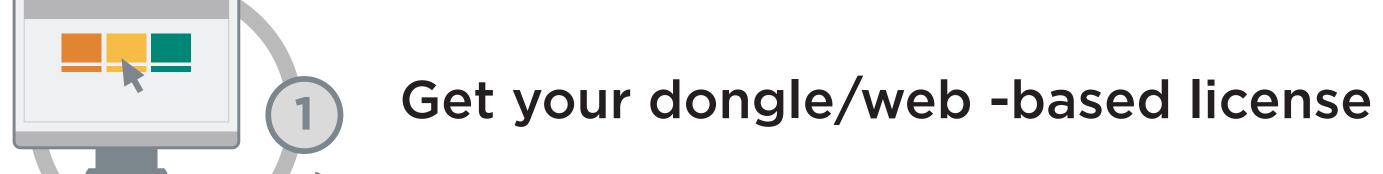

## Download the correct plugin for the algorithm

- Add the plugin of interest to the plugins folder on your machine and restart
- Be sure to put the plugin in the correct folder so that it is recognized by your analysis software. If not, specify folder's file path and restart
- If the plugin requires R environment, make sure you have the R package installed and all the algorithm dependencies it requires in R
- If yor user accounts does not have Admin rights you might need your IT department help

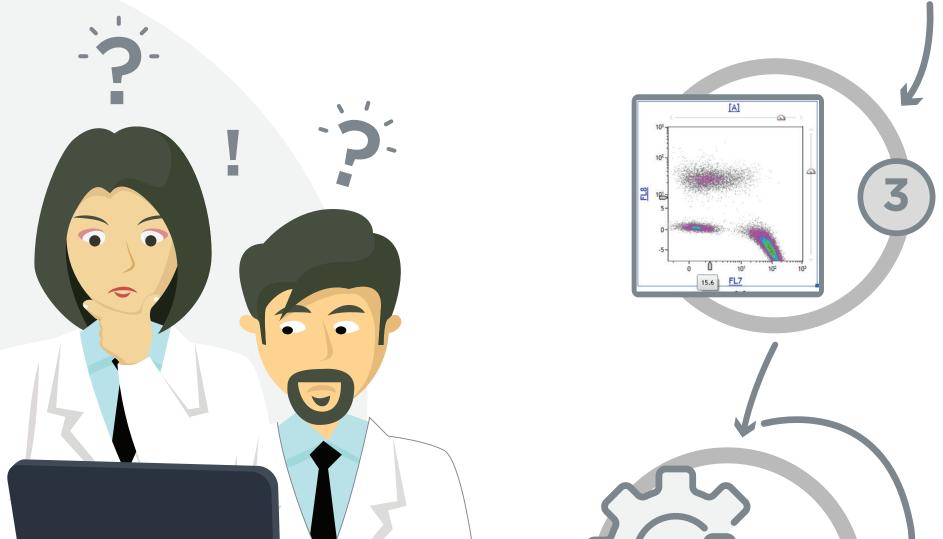

Adjust scales, compensation and gating

## Run the algorithms for advanced analysis

You chose the wrong settings Repeat 4

You chose the wrong algorithm Repeat 2

#### The R package you are working with has been updated

There was a bug in a previous version of the package that was later fixed. Now you don't know if your findings are correct and can't easily re-trace your steps. Repeat (2)

The analysis software provider releases a new version warning users that with previous one some algorithms may appear to work but some results might be wrong

Again, you don't know if your findings are correct or not. Repeat 2 🥿

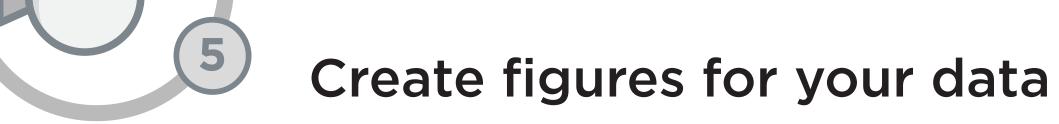

You need to check lab book for notes on experimental variables every time you modify figures

In the middle of a presentation a peer asks for results on a different cell subset

You have an internet-based license for your analysis so you can use it everywhere but you realize you should have copied all your data and analysis and took them with you to be able to change something!

#### Your collaborators want to check your analysis and your results

- You need to find an empty hard disk to copy your data on
- Data and analysis are big: go and get a coffee while you wait Data and analyses are really big: go and get a second coffee while you wait
- Send data to your collaborators They change analysis to version \_V1
- You make the requested changes and change analysis to version \_V2
- They forgot to make a small change and change analysis to version \_V2.1 You get your insights from version \_V2.1.2.3

## You can submit your paper

The Journal you submitted your paper to requires making your

Reviewer #2 asks for the results of a run with different settings

Where did I put that analysis????? In the Cytobank platform everything is archived and settings

The Journal you submitted your paper to requires making your data publicy available

No worries! In the Cytobank platform you can make your experiment public with just one click

remain associated with results

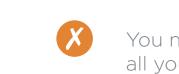

You need to create a new account on a repository and upload

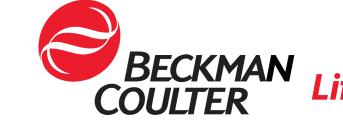

data publicy available